**3331051/1**

**IM-P333-27** MI Issue 5

**M850-W-x 型および M850-P-x 型** 流量コンピューター クイックスタート・ガイド

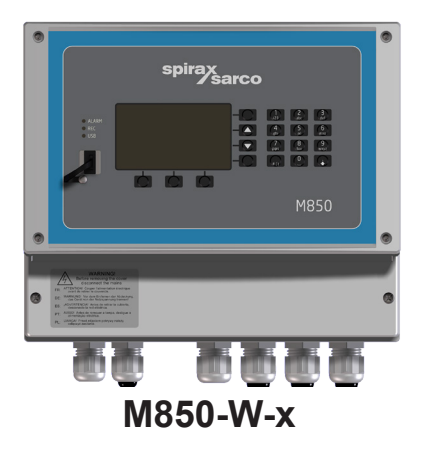

- 1. 安全のための注意
- 2. 製品および納入に関する 一般情報
- 3. 機械的設置
- 4. 電気的設置
- 5. 試運転

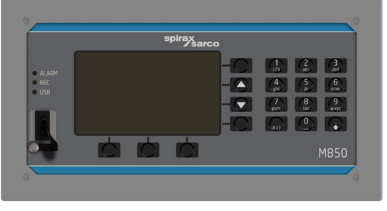

**M850-P-x**

本製品に含まれる一部のコンピューター・プログラム(または装置)は、スパイラックス・サー コが開発したもの(著作物)です。

**Copyright © Spirax-Sarco Limited 2013**

# **All Rights Reserved**

Spirax-Sarco Limited は、本製品(または装置)の法定使用者に対し、製品(または装置) を正当に運転する範囲においてのみ著作物を使用する権利を付与します。本ライセンスによ り他に付与される権利はありません。特段に、かつ上記の一般原則を害することなく、著作 物は、Spirax-Sarco Limited による事前承諾書がないかぎり、ここに明示的に付与された以 外のいかなる方法または形態によってもその一部または全部を使用、販売、ライセンス、譲渡、 複写、複製してはなりません。

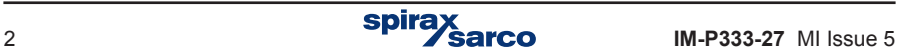

# **1.** 安全のための注意

本製品の運転の安全性は、取扱説明書に従って有資格人員(セクション 1.8 を参照)が適切 に設置、試運転、使用、保守管理することによって初めて保証されます。パイプラインおよ びプラントの建設に関する一般的な設置や安全のための注意、工具や安全設備の適切な使用 も遵守する必要があります。

英国においては IEE Regulations (BS 7671) を参照してください。それ以外の地域では通常、 他の規制が適用されます。

該当する場合、配線材料および配線方法はすべて、関連の E N および I E C 規格に適合するもの とします。

本製品は室内のみの設置になります。

#### 警告

本製品は、通常の使用下で発生する力に耐えられるよう設計され、製作されています。蒸気 流量コンピューター用途以外での本製品の使用、本マニュアルの指示に従わない設置、製品 の改造や修理は、以下の原因となります。

- 製品や所有物の破損
- 人員のけがや死亡
- CE マーキングの無効化

製品内部の作業を行う前に必ず主電源を遮断してください。危険な高電圧が露出する場合があ ります。

本マニュアルは常時、蒸気流量コンピューターの設置場所近くの安全な場所に保管するもの とします。

#### 警告

本製品は、以下の指令および整合規格の要件に適合しています。

低電圧指令:以下の規格に適合

- EN 61010-1: 計測、制御及び試験所使用電気機器の安全要求事項
- EMC 指令 :以下の規格に適合
- 電磁環境耐性 EN 61326-1: Table 2
- 放射および伝導エミッション EN 55011 および EN 55022 クラス B まで

以下の場合、EN 61326 の制限を上回ると干渉を受けることがあります。

- 製品またはその配線が無線送信機の近傍にある場合
- 主電源に過度の電気的ノイズが発生する場合主電源にノイズが発生する可能性がある場合 は、電源ライン・プロテクターを取り付ける必要があります。プロテクターとしては、フィ ルター、サプレッション、サージ / スパイク・アレスターを組み合わせて使用できま
- 携帯電話や移動無線は、製品または配線から約 1 メートル以内で使用すると、干渉の原因 となることがあります。実際に必要な分離距離は、設置場所の状況や、送信機の出力によっ て変わります。

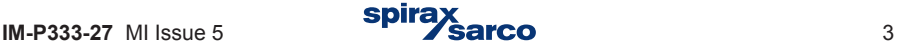

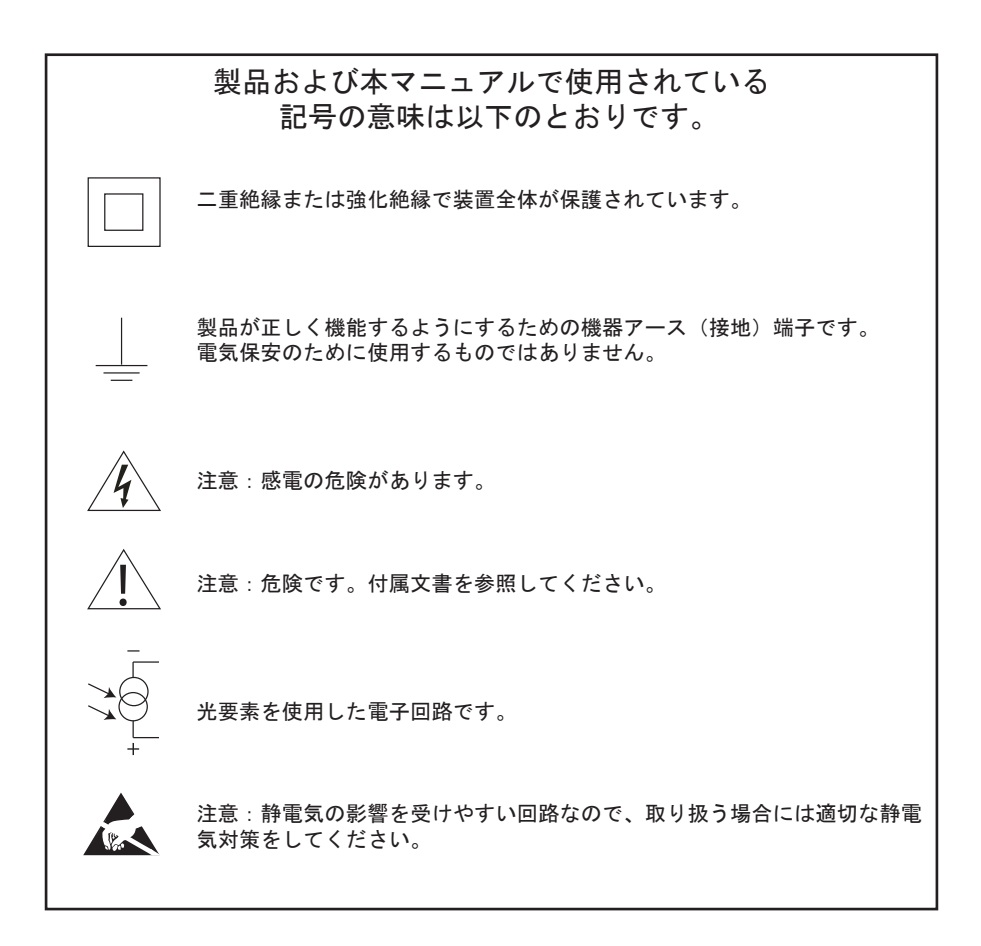

# **1.1** 使用目的

- i) 製品が用途に適しているか確認します。
- ii) 適切な設置状況と流体の流れの方向を判断します。
- iii)スパイラックス・サーコの製品は、製品を組み込むシステムによって発生する外部応力 に耐えることを意図していません。このような応力を考慮し、最小限に抑えるために適 切な予防措置をとることは、設置者の責任です。

## **1.2** アクセス

製品の作業を行う前に、安全にアクセスできることを確認します。必要であれば安全な作業 用足場(適切な保護が施されたもの)を使用します。必要に応じて適切な吊り上げ装置を準 備します。

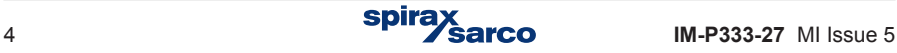

### **1.3** 照明

特に細かい込み入った作業の必要がある場合は、十分な照明を確保します。

### **1.4** 製品周辺の危険な環境

爆発危険エリア、酸欠(タンクやピットなど)、危険性ガス、極端な高温 / 低温、高温面、火 災の危険(溶接作業中など)、過度の騒音、可動機械などを考慮します。

## **1.5** システム

提案された作業がシステム全体に及ぼす影響を考慮します。提案された行為(遮断弁閉鎖や 電気絶縁など)のために、システムの他の部分や人員に危険が及ぶことはありませんか。 危険には、ベントや保護装置の分離、制御機器やアラームの無効化などがあります。システ ムが衝撃を受けないよう、遮断弁の開閉が徐々に行われるか確認します。

## **1.6** 工具および消耗品

作業開始前に、適切な工具や消耗品が入手できることを確認します。交換部品は必ず純正の スパイラックス・サーコ製品のみを使用してください。

## **1.7** 防護服

自分や近傍にいる人について、薬品や高温 / 低温、放射、騒音、落下物、目や顔面に対する 危険物などの危険に対して保護する防護服が必要かどうか考えます。

## **1.8** 作業許可

作業はすべて適切な能力を持った人員が実施または監督しなければなりません。 設置や運転に携わる人員は、設置 / 保守説明書に従って製品の正しい使用について訓練を受 けていなければなりません。

正式な「作業許可」システムが実施されている場合は、それに従います。そのようなシステ ムがない場合は、現在どのような作業が行われているか責任者が把握し、必要であれば主に 安全に責任を負う補佐人員を手配します。

必要に応じて警告表示を行います。

# **1.9** 取り扱い

大型製品や重量製品を取り扱う場合はけがに注意します。人力による荷重の持ち上げ、押し 引き、運搬、支持は、けが、特に背中を傷める原因になります。作業内容や作業を行う人員、 荷重、作業環境を考慮して危険を評価し、作業を行う状況によって適切な取り扱い方法を使 用することをお勧めします。

## **1.10** 廃棄

M850 はバッテリーを内蔵しています。ユニットまたはコンポーネントを廃棄する場合は、地 域や国の規制に従って適切な予防措置を取る必要があります。

設置 / 保守説明書で特に指示のないかぎり、本製品はバッテリーを除いてリサイクル可能で あり、適切な注意を払えば本製品の廃棄に環境汚染を生じる心配はありません。

## **1.11** 返送

EC の健康・安全・環境法により、製品をスパイラックス・サーコに返送されるお客様または 仕入れ業者は、健康や安全、環境上のリスクがある汚染残留物や機械的破損のために発生し 得る危険や必要な予防措置に関する情報を提供する必要があります。この情報は、危険また は潜在的に危険と判断された物質に関し、健康 / 安全データを含めて書面で提出するものと します。

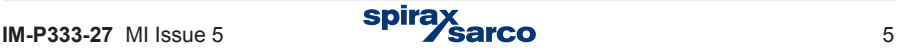

# **2.** 製品および 納入に関する一般情報

M850 は流量計システムの一部を構成するもので、スパイラックス・サーコ製の流量計と組み 合わせて使用します。組み合わせ可能な製品は Gilflo、ILVA、オリフィス式流量計です。セク ション 3 の「システム構成」を参照してください。用途によっては、差圧トランスミッター や圧力トランスミッター、温度トランスミッターが必要になる場合もあります。

このクイックスタート・ガイドにより、流量計システムを迅速に接続し、試運転できます。 詳細を分かりやすく読みやすい形で説明しています。

警告:本ガイドは取扱説明書 IM-P333-26 の代替として製作されたものではありません。ユニッ ト設置の責任者は必ず IM-P333-26 をお読みください。

# **2.1** 装置の納入 **/** 取り扱い **/** 保管

# 工場出荷

スパイラックス・サーコM850は出荷前の試験、較正、検査により正常な動作を確認しています。

### 出荷製品の受領

製品が納入されたら、 各梱包を検査して外部に破損がないか調べます。 破損が認められたら、直 ちに納品書の運送業者控えにその旨を記録します。各梱包を注意して開梱し、中身を検査し て破損がないか調べます。

#### **M850-P** の内容

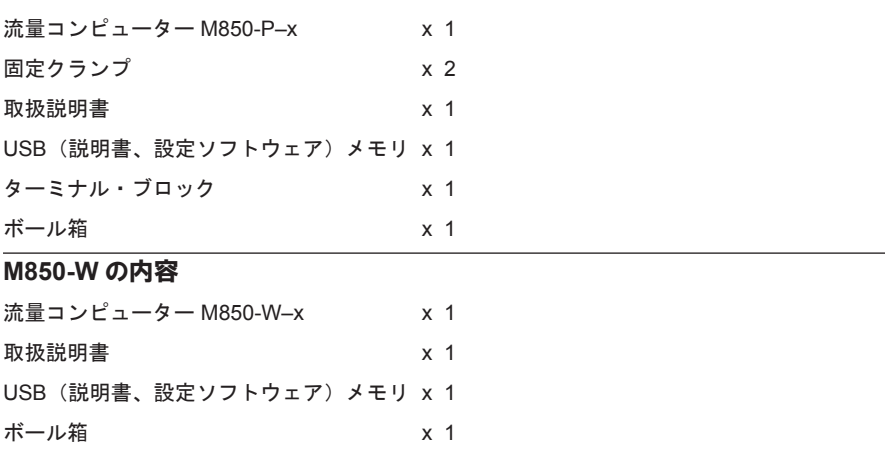

破損または紛失しているものがある場合は、直ちにスパイラックス・サーコに詳細をご連絡くだ さい。また、破損については運送業者に報告し、破損物と梱包を現場で検査してもらうよう 休頼します。

# 保管

設置前に流量コンピューターを一定期間保管する場合は、温度 -30 ~ +70°C、相対湿度 5 ~ 95%(結露のないこと)の環境で保管します。 設置して通電する前に、ユニット内が結露していないか必ず確認します。

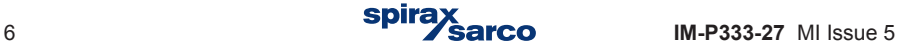

# 22 目的

M850-P および M850-W は、マイクロプロセッサ―型ユニーバーサル流量コンピューター で、以下の計測ができるように設計されています:

- IAPWS-IF97 に準じた、蒸気および水の流量および熱量。

- お客様が指定された水以外の液体の流量および熱量。

- 気体の流量

M850 流量コンピューターは、3つの異なるアプリケーションに使用する事ができます。 フローコンピューターは、単独の計測アプリケーションの中にある産業用アプリケーショ ン、コンピューター化した計測、および制御システム用に設計されています。流量およ びエネルギーのバランスを計算できるシステムが導入されています。プロセス値の記録 およびイベントの拡張機能により、プロセスの分析を可能にし、警報を鳴らす必要があ る状況を判断します。プロセス値のデーター記録は、通常のネットワーク・コンピューター にてできない事を可能にします。四つの出力リレーは、信号とシンプルな制御機能を装 備しています。フローコンピューターは、幅広く自由にプログラムする事ができ、お客 様のニーズに合わせた結果を表示する事ができます。プログラミングメニューはシンプ ルであり、製品の構成を容易にする事ができます。本製品は、パネル・マウント型およ び壁掛け型があり、室内設置用になっています。

フローコンピューターは、以下の流量計と使用する事ができます:

- 差圧デバイス、ILVA および Gilflo 型
- 差圧デバイス、( オリフィスおよびノズル)PN EN ISO 5167 の反復アルゴリズムに準 ずるもの(水および蒸気のみ)。
- 差圧デバイス、近似値が平方値カーブのもの。
- 容量流量計
- 大容量流量計

- 本製品は、6ヶ国語(英語、フランス語、ドイツ語、スペイン語、ポルトガル語、ポー ランド語)にて対応しています。言語は、製品のキーボードから変更する事ができます。

#### 2.3 オプション

M850 のパネル・マウント型と壁掛け型の両方とも同じ機能を装備していて、以下の 電源になっています。

- M850-P、パネル・マウント型の電源:DC24V - M850-W、壁掛け型の電源:AC100/240V

オプションとして、1つか2つのアナログ出力 4-20 mA を装備する事が可能です。 以下に型式を示します:

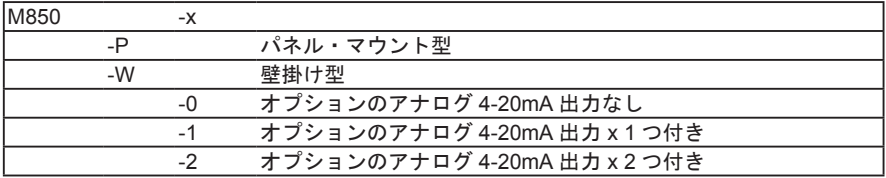

# **3.** 機械的設置

#### 注記:設置作業を実施する前に、セクション **1** の 「安全のための注意」 を読んで指示に従ってください。

#### **M850**

M850 には、壁掛け式の M850-W-x、パネル・マウント式の M850-P-x があります。 注記 : いずれのタイプも、過度の高温や電気的干渉源、浸水の可能性のある場所から離して 取り付けなければなりません。

## 安全に関する注意—製品別

本製品は、必ず室内に以下のいずれかの方法で設置してください。

#### 壁掛け

IP65 以上のケーブル・グランド / コンジットを取り付けるか、清潔な乾燥した部屋に設置し ます。

**-** 使用しないケーブル・グランド / コンジットの入口は、適切な IP 規格のグロメットでシー ルします。

#### パネル・マウント

パネル・マウント式 M850 は、 流 量 コ ン ピ ュ ー タ ー と、 コ ン ピューターを取り付け るパネルとの間に取り 付ける保護等級 IP65 対応のシールを内蔵し ています。

また、 オプションでブラン キング・パネル (図 7) も用意されており、こ れで既存の M800 を新 しい M850 (IP65) と 交換する場合に開口部 を小さくできるように なっています。

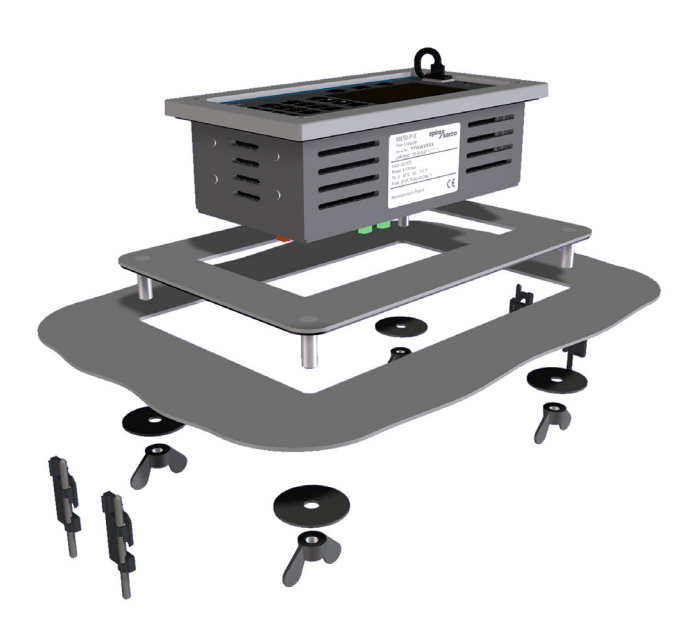

図 **7** ブランキング ・ パネル

#### 環境条件

流量コンピューターは、高温や振動、衝撃、電気的干渉の影響が最小限になる環境に設置す る必要があります。

また、電気モーターや大型変圧器などによる外部磁場から離して設置しなければなりません。

#### その他考慮すること

以下のために十分な隙間をとってください。

- **-** コンジット / 配線の設置
- **-** ディスプレイが見やすいこと

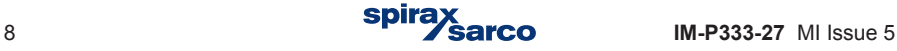

# **3.1** 壁掛け式 **M850-W-x** の取付手順

**1.** 図 8 に示す寸法を参照し、5 mm のねじ用に適切な穴を 3 つ開けます。

**2.** 端子エンクロージャーのカバーを取り外し、下部の取付穴を出します。

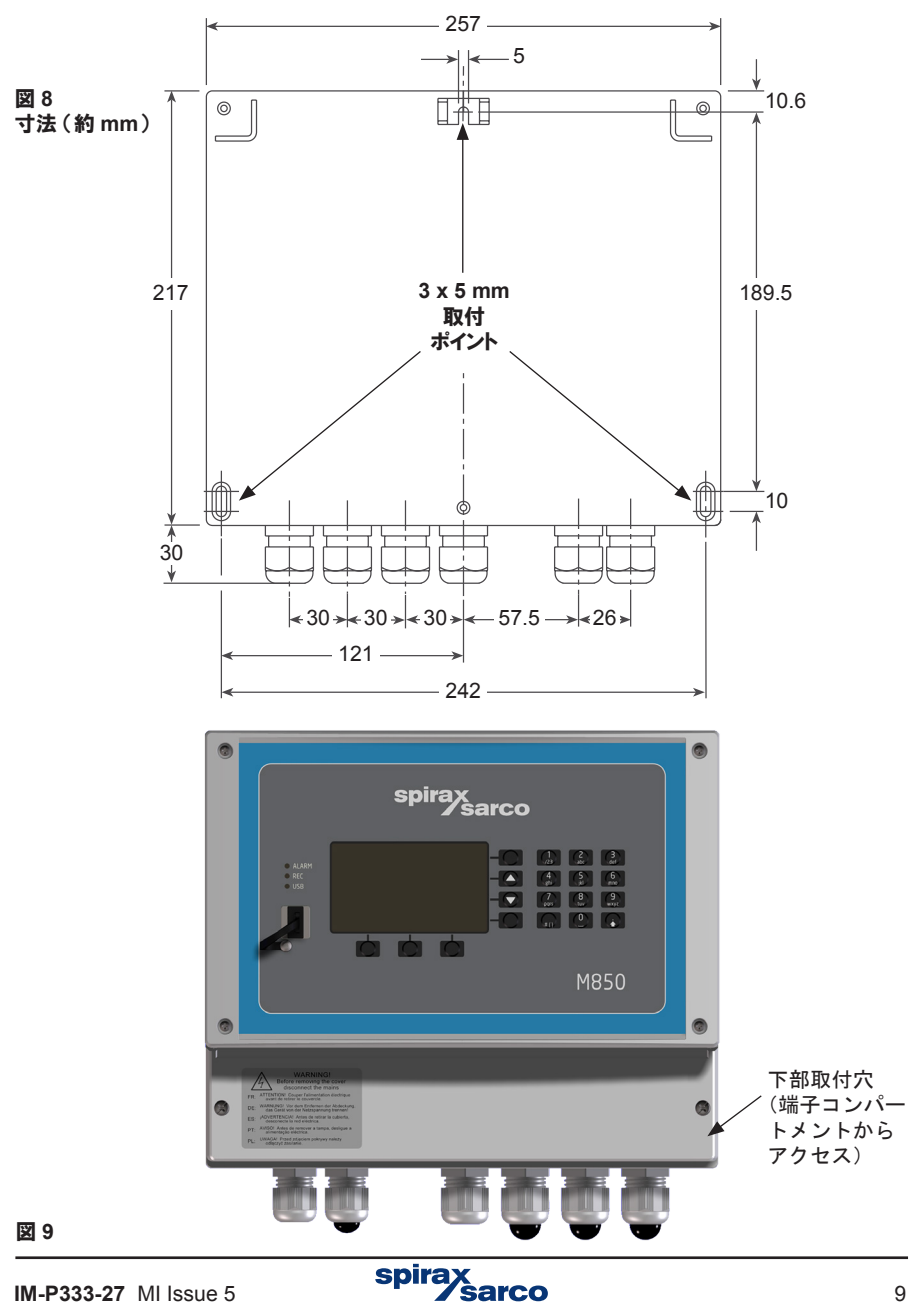

**3.** 上部を固定するための M5 ねじを取り付けます。ねじの頭と取付面の間には、M850 の上 部取付ラグが掛けられるだけの隙間を空けておきます。

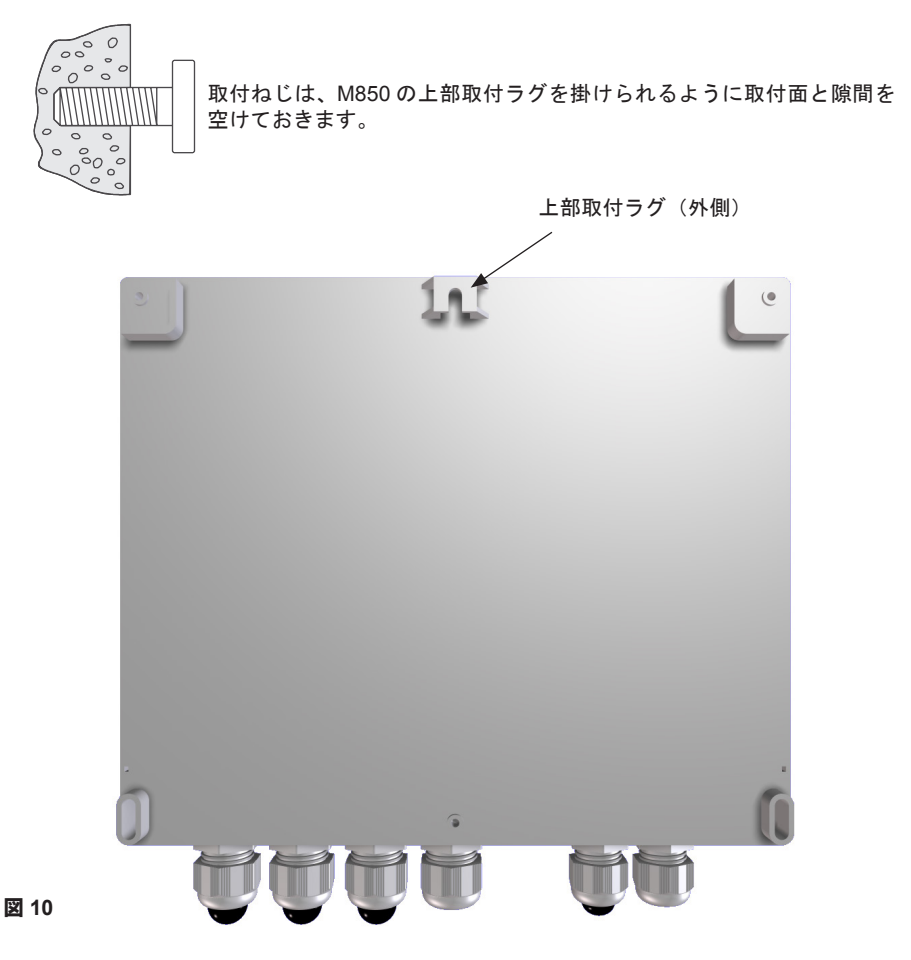

**4.** 上部取付ラグをねじの頭に掛けます。

**5.** 位置を調整し、ねじを下部の取付穴に取り付けます。

**6.** 端子エンクロージャーのカバーを再度取り付けます。

注記:設置を行う前には必ず第一章、" 安全のための設置 " のご確認をお願いします。

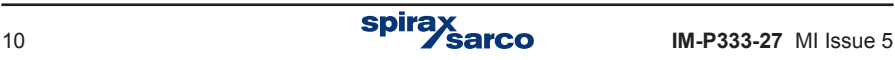

# **3.2** パネル ・ マウント式 **M850-P-x** の取付手順

- **1.** パネル・マウント式の M850 流量コンピューターを取り付けるには、幅 186 mm ×高さ 92 mm の長方形の開口部が必要です。
- **2.** シールが正しく付いているか確認しながら M850 を開口部に押し入れます。
- **3.** パネル裏面から、M850 側面の取付ポイントを使用して、固定クランプを本体に取り付け ます。

注記 : 分かりやすくするために、 ねじクランプを 取り外した状態を示します。

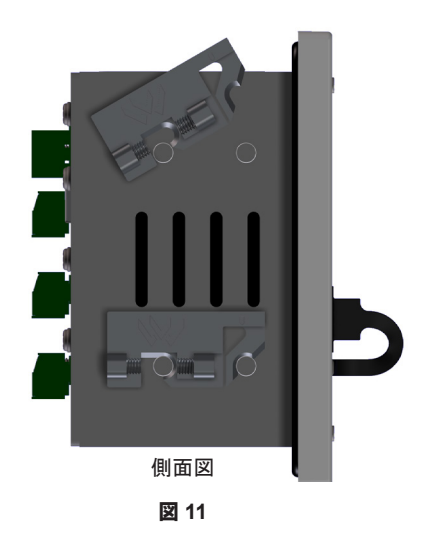

**4.** ドライバー溝を使用し、注意してクランプを回し、流量コンピューターをパネルに固定し ます。

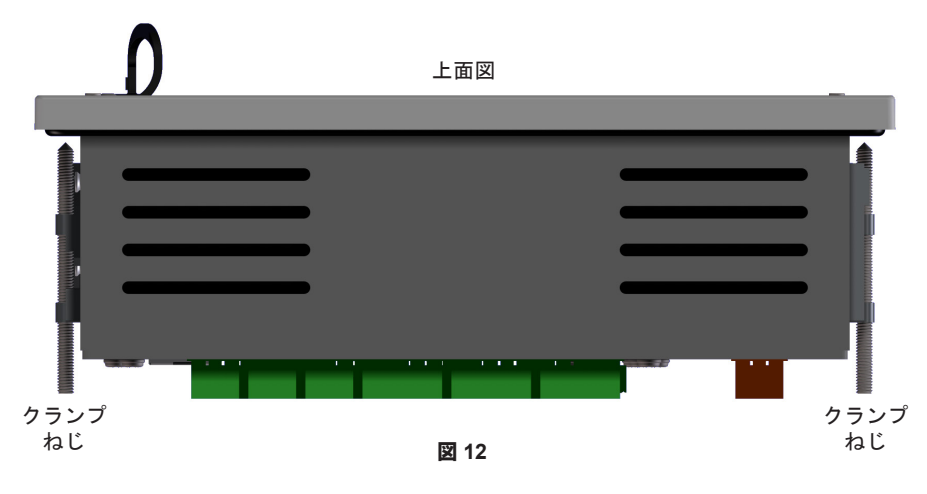

# **4.** 電気的設置

注記:設置作業を実施する前に、セクション **1** の 「安全のための注意」 を読んで指示に従ってください。

# **4.1** 重要—以下の配線に関する一般注意事項を必ず読んでください。

ユーザーの安全確保のため、流量コンピューターは細心の注意を払って設計しておりますが、 以下の注意事項を遵守してください。

- **1.** 保守人員は、危険な電圧のかかる装置の作業に適切な資格を持った人員としてください。
- **2.** 設置は正しく行ってください。製品の設置を本マニュアルの指示どおりに行わないと、安 全性が損なわれる場合があります。
- **3.** ユニット内部の作業を行う前に、必ず流量コンピューターを主電源から切り離してくださ い。
- **4.** 流量コンピューターの設計は、過電流保護漏電対策設備を利用することを前提としています。
- **5.** 電源供給ラインに定格 1 A の過電流保護装置を入れる必要があります。過電流保護を両方 の電源線に入れる場合は、片方が動作したらもう片方も動作するようになっていなければ なりません。過電流保護の要件の詳細については、IEC 60364(建築電気設備)または地 域の一般的な規格を参照してください。
- **6.** 過電流保護装置をリレー回路に取り付けます。テクニカル・データに記載されている負荷 に適切な定格のものとします。
- **7.** リレー接点には製品の主電源と同相の電源を使用します。
- **8.** 壁掛け式の流量コンピューター(M850-W-x)は、設置カテゴリー III 製品として設計 されています。
- **9.** 配線は、IEC 60364 または地域の一般的な規格に従って行います。
- **10.** 外部回路はすべて、IEC 60364 または同等の規格の二重 / 強化設置の要件に適合し、その 状態を維持しなければなりません。
- **11.** 線やねじが緩んだり外れたりしてしまった場合に、手の届く部分(信号回路など)に電圧 がかかって危険な状態にならないよう、追加で保護を施す必要があります。すべての線が、 同一回路の他の線の少なくとも 1 本に固定されているようにします。結束はターミナル・ ブロックに極力近く、ただし接続部に過度の応力がかからないようにします。たとえば、 インシュロックを使用してブロックごとに線をまとめます。片方の線が緩んでも、もう片 方の線により、手の届く部分に接触しないようになっているものとします。
- **12.** 建築物設備にブレーカーを設ける必要があります。ブレーカーは以下のようなものとします。
	- 遮断容量が十分な定格を持つ
	- 装置の近傍、オペレーターからすぐ手の届く範囲で、ただし 操作しにくくならないように設置
	- 相導体を全て外してください。
	- 流量コンピューターの断路装置である旨の表示がある
	- アースを遮断しない
	- 主電源に組み入れないようにしてください。
	- IEC 60947-1(低圧開閉装置及び制御装置―通則)および IEC 60947-3(開閉器、断路器、 断路用開閉器及びヒューズ組みユニット)に定められた断路装置の要件に適合する
- **13.** ノイズ耐性を高めるために、シールド付ケーブルを使用することを推奨します。

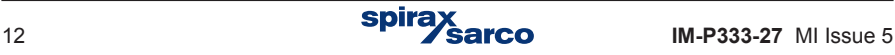

# **4.2** 重要—以下の幹線配線に関する一般注意事項を必ず読んでください。

- **1.** 配線接続は端子カバー内のラベルに示されています。
- **2.** 電源ラインにはヒューズを取り付けることを推奨します。

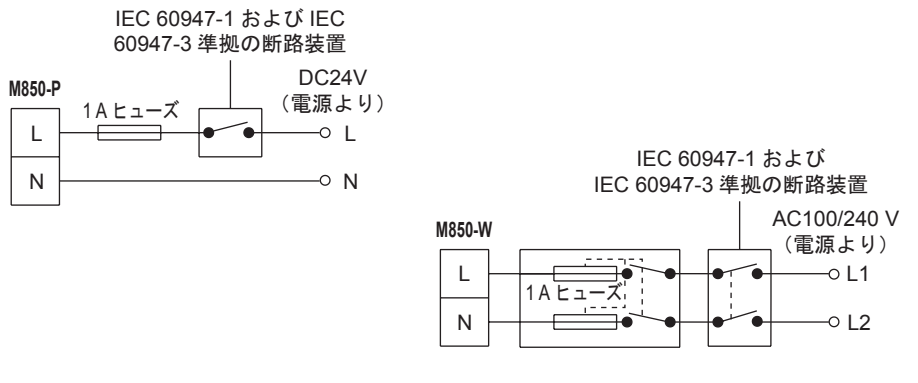

#### 中性線が地電位の単相電源

- **3.** 以下の箇所には二重絶縁または強化絶縁を施します。  **-** 危険な通電線(電源やリレーの回路) と
	- 低電圧系統(他のすべてのコンポーネント / コネクター / 導体)の間
- **4.** 配線図に示すリレーやスイッチは OFF の状態です。

#### 一般信号配線 :

- **1.** シールドケーブルを使用します。
- **2.** 最大長さは 400 m です。
- **3.** 計装用ケーブルを推奨します。

#### シールド接続について

電位(電圧)の異なる 2 つの接地点に接続すると、地電流ループが形成されるので、1 点接地 とします。

#### 接地端子は保護接地でなく機能接地です。

保護接地は、単一故障状態で感電からの保護となるものです。本製品は二重絶縁されており、 保護接地は不要です。機能接地は、製品が正しく動作するために使用します。この用途では、 接地は電気的干渉があった場合の防衛対策用として使用されます。EMC 指令に適合するため には、シールドを接地端子に接続する必要があります。

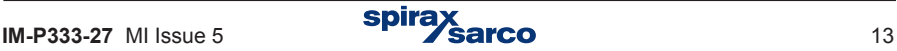

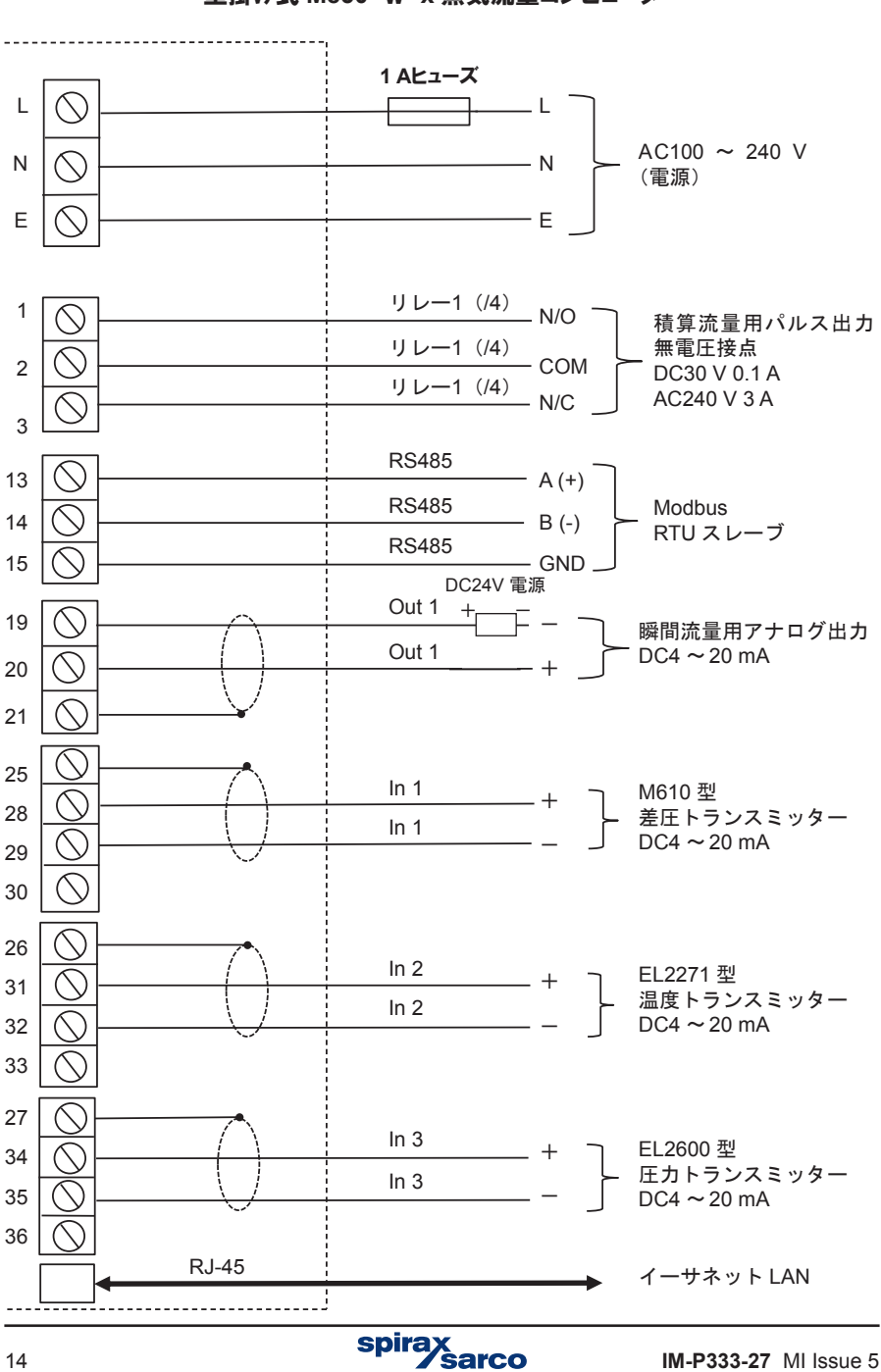

図 **13** 配線図— **ILVA/Gilflo/** オリフィス ・ プレート ・ システム 壁掛け式 **M850-** W **-x** 蒸気流量コンピューター

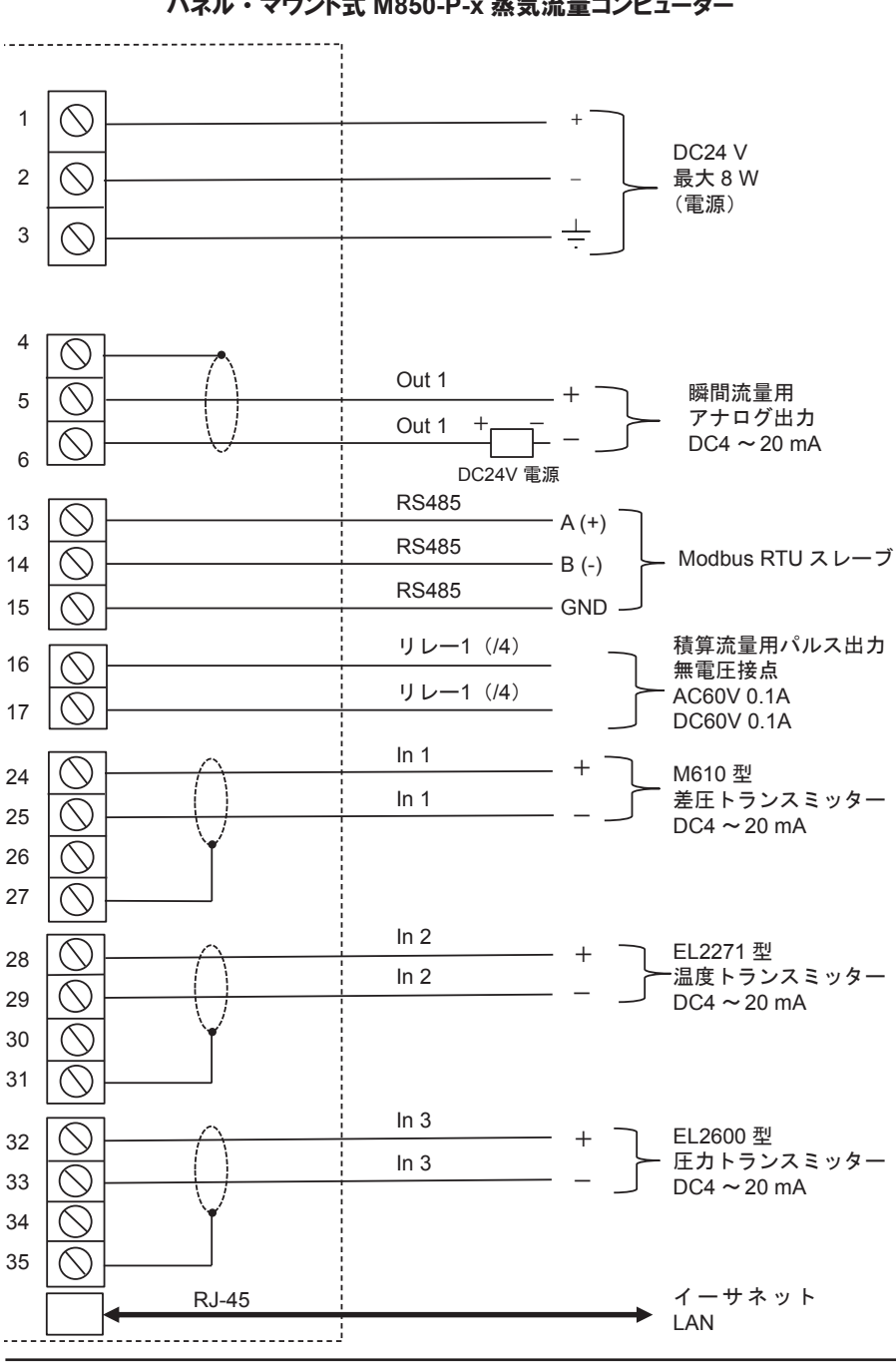

図 **14** 配線図— **ILVA/Gilflo/** オリフィス ・ プレート ・ システム パネル ・ マウント式 **M850-P-x** 蒸気流量コンピューター

# **5.** 試運転

## クイック始動のための **PC** ソフトウェアを使用した **M850** 流量コンピューター試運転

M 850 流量コンピューターの試運転には、ユニットのフロント・パネルのキーパッドまたは PC ソフトウェアを使用できます。クイックスタート試運転には PC ソフトウェアを使用しま す。その方法について本マニュアルで説明します。

クイックスタート試運転では、M850 をスパイラックス・サーコの ILVA、Gilflo、M410(オ リフィス・プレート)流量計のいずれかと組み合わせて使用することを想定しています。こ れらはすべて差圧センサーを使用します。クイックスタート・ガイドでは、スタンドアロン・ システムとして、差圧センサーや圧力センサー、温度センサーからの入力の設定方法につい て説明します。他の流量計を使用したり、入出力を追加したりした場合の試運転については、 取扱説明書(IM-P333-26)を参照してください。

- **1.** 製品に同梱の試運転ソフトウェアを PC にダウンロードします。
- **2.** アイコンをクリックします。
- **3.** ソフトウェアで使用する言語を選択します(英語、フランス語、ドイツ語、ポーランド語 のいずれか)。[OK]ボタンをクリックします。

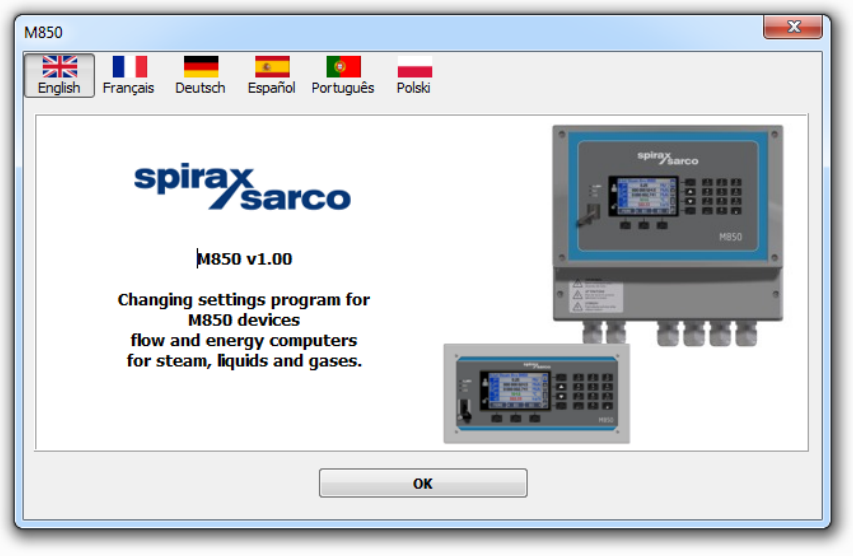

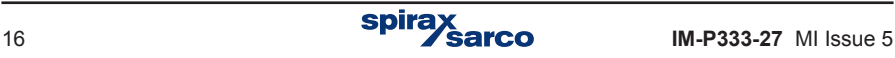

**4.** グレー画面が表示されます。[File] > [New Settings] をクリックし、imperial (帝国単位) または metric (メートル単位) を選択します。

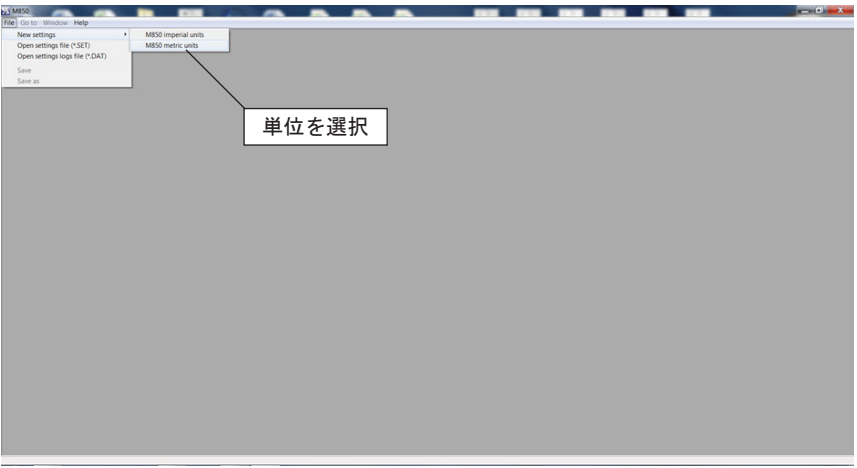

**5.** 流量計の識別名を用途 A のフィールドに入力します(例として Boiler house とします)。 [Configure the installation]ボタンをクリックします。

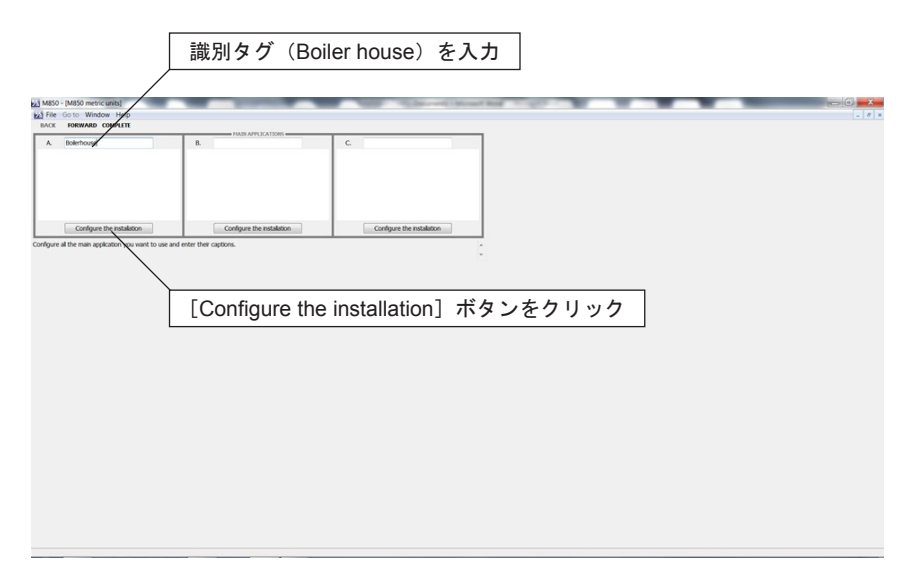

**6.** [The flow and heat of steam]を選択し、[NEXT]ボタンをクリックします。

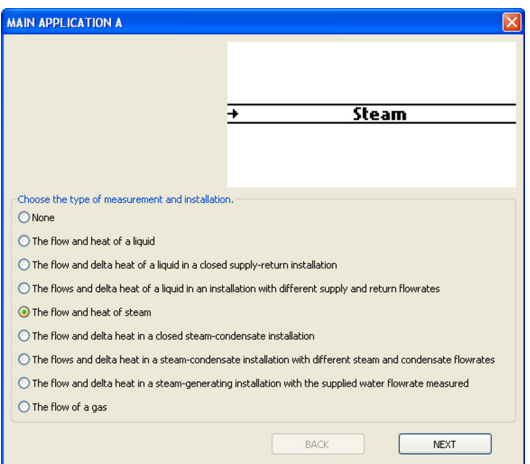

**7.** 希望のオプションを選択します。

飽和蒸気を測定する場合は、圧力センサーまたは温度センサーが使用できます。

過熱蒸気を測定する場合は、密度補償の計算のため、圧力センサーと温度センサーの両方 が必要です。

この例では圧力を使用して [NEXT] ボタンをクリックします。

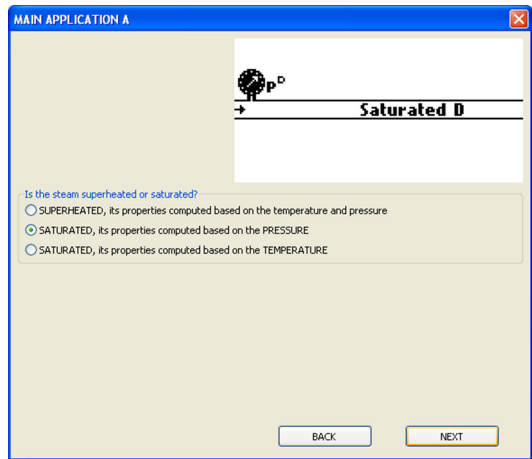

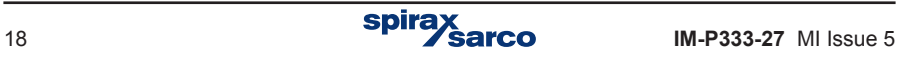

**8.** 差圧デバイスを選択し、[COMPLETE]ボタンをクリックします。

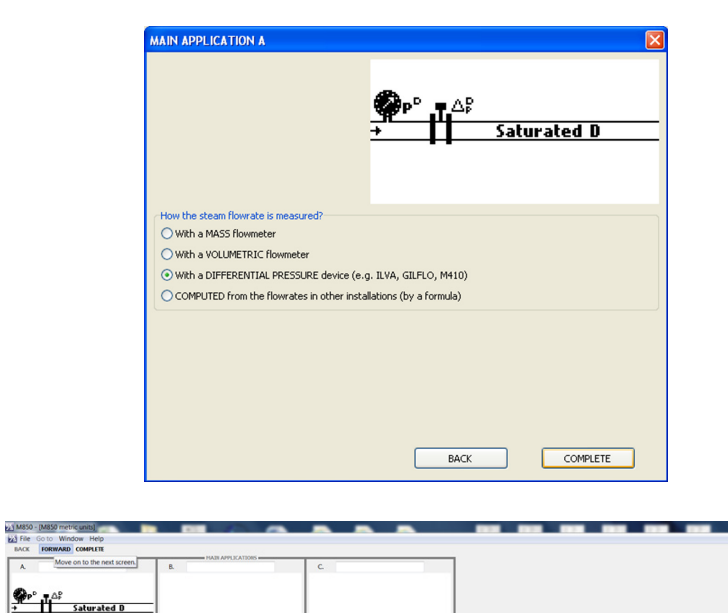

Configure the instalation

 $\mathbf{A}$ 

Configure the installation<br>
Configure at the main application you want to use and enter their captions.

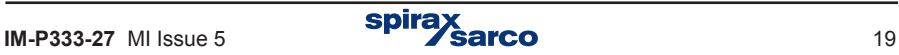

- 6 - x -

- **9.** [FORWARD] を 2 回クリックします。
- **10.** 使用する流量計のタイプとサイズをドロップダウン・メニュー(ILVA/Gilflo/ オリフィス・ フランジ・タップ(M410))から選択します。流量計(ILVA/Gilflo)に付属の流量計較正 証明書の MAX F と V ~ Z の係数を入力します。またはオリフィス・プレート・タブの情 報を入力します。

[FORWARD]ボタンをクリックします。

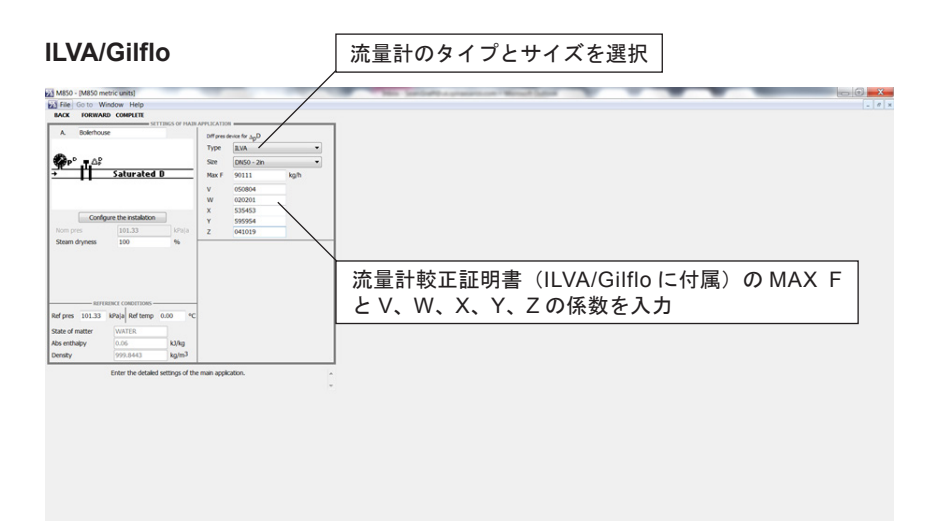

# オリフィス ・ プレート (**M410**)

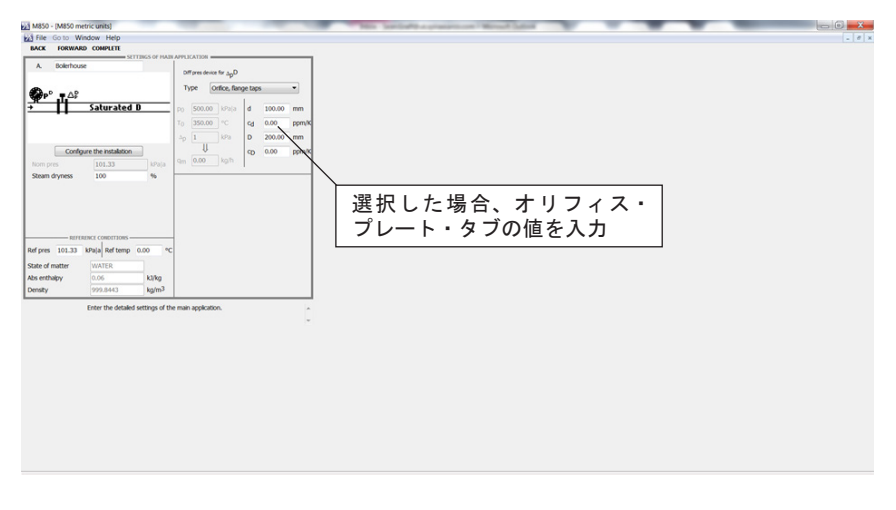

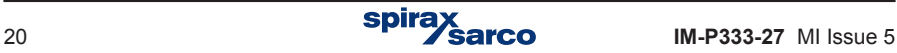

- 11. [FORWARD] をクリックして次の画面(pD 計算値)に進みます。
- 12. **IFORWARDI をクリックして次の画面 (gmD 計算値) に進みます。**
- 13. [FORRWARD] をクリックして次の画面 (qvD 計算値) に進みます。
- 14. 次の <sub>P</sub>D 測定値(圧力センサー)の画面で、タイトルとして (一例)Pressure を追加し、IN2 ~ 6 のいずれかの入力を割り当てます。 単位を MPag か bar g に変更します。

圧力範囲をセンサーに合わせて設定します(例:4 mA = 0 bar g および 20 mA = 10 bar g)。

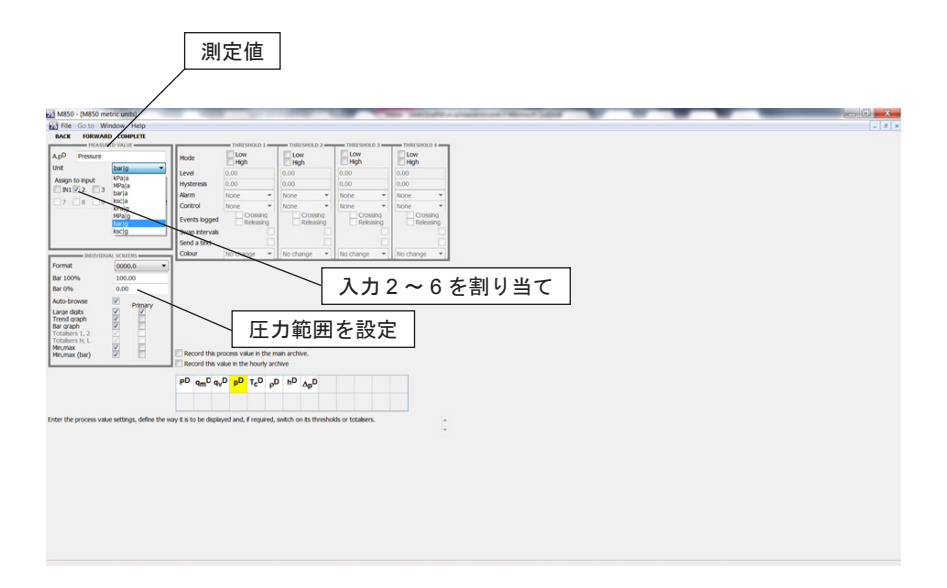

- 15. [FORWARD] をクリックして次の画面 (TcD 計算値) に進みます。
- 16. **IFORWARDI をクリックして次の画面(pD 計算値)に進みます。**
- 17. [FORWARD] をクリックして次の画面(hD 計算値)に進みます。
- **18.** [FORWARD] をクリックして次の△ pD 測定値(DP センサ)の画面で、一例タイトルと して Differential Pressure を追加し、単位 Kpa を選択して IN1 に割り当てます。
- **19.** [FORWARD] をクリックして次の画面(割り当て)に進みます。注記 : 圧力範囲を設定す る必要があります。
- **20.** [FORWARD] をクリックして次の画面(メイン・アーカイブ)に進みます。

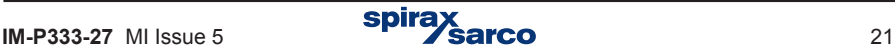

**21.** 次の画面(MAIN SCREEN OF APPLICATION A)で質量流量のアイコンをクリックします。 ボタンが黄色に変わります。

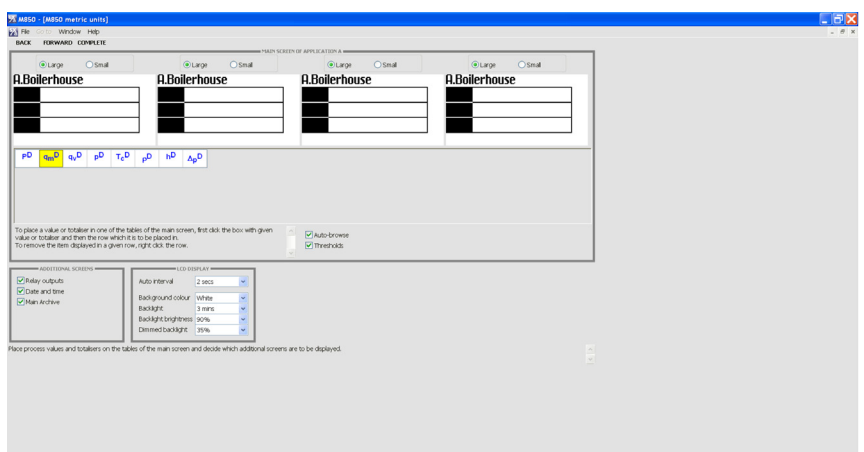

**22.** 表 A の 1 行目をクリックします。質量流量が表に表示されます。

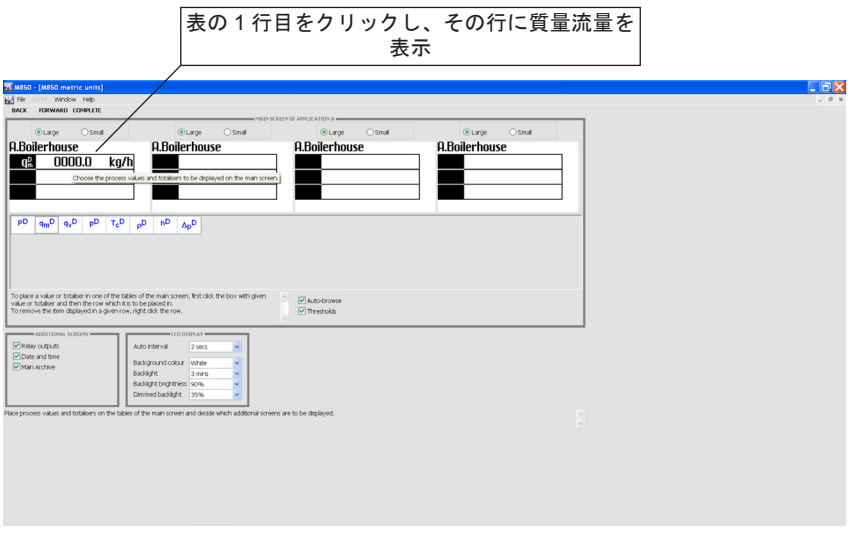

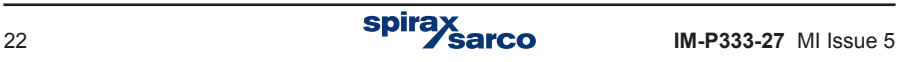

**23.** 圧力について、ステップ 22 を繰り返します。

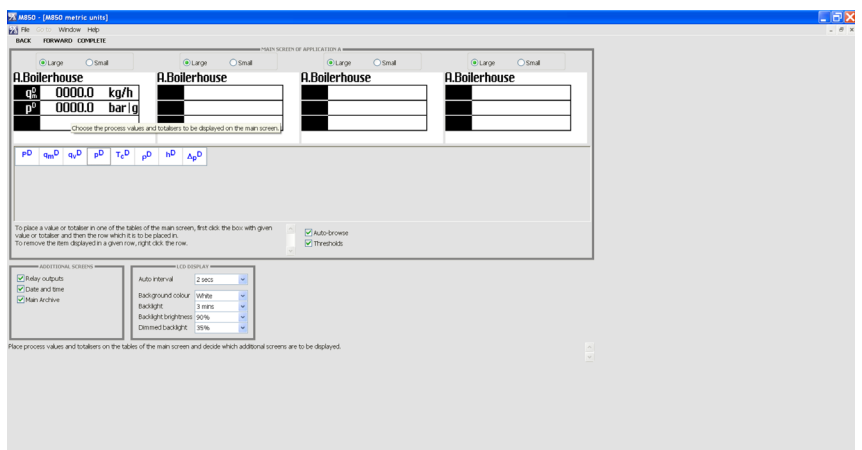

- 24. [FORWARD] をクリックして次の画面(4~20 mA 出力)に進みます。
- 25. 次の画面(媒体管理)で [COMPLETE]ボタンをクリックします。

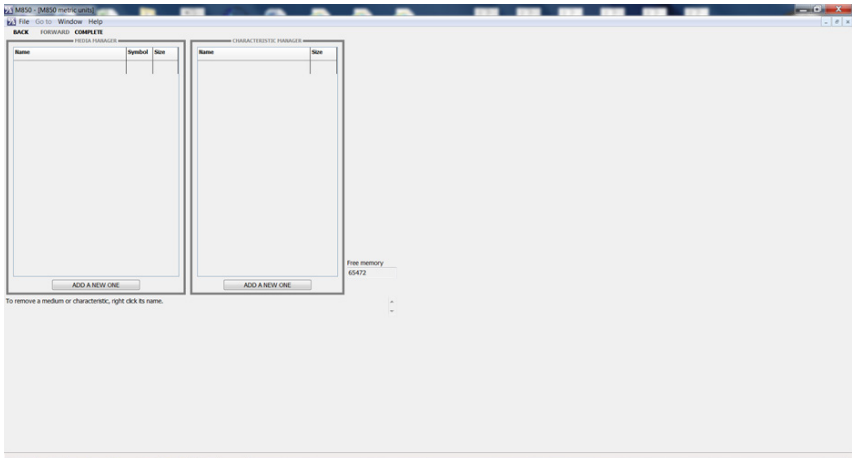

# これで設定が完了しました。

ファイルを **PC** に保存し、 コピーを **USB** スティック (メモリー ・ スティック) に保存します。 これでファイルを **M850** 流量コンピューターにダウンロードできます。

# クイックスタート試運転フローチャート

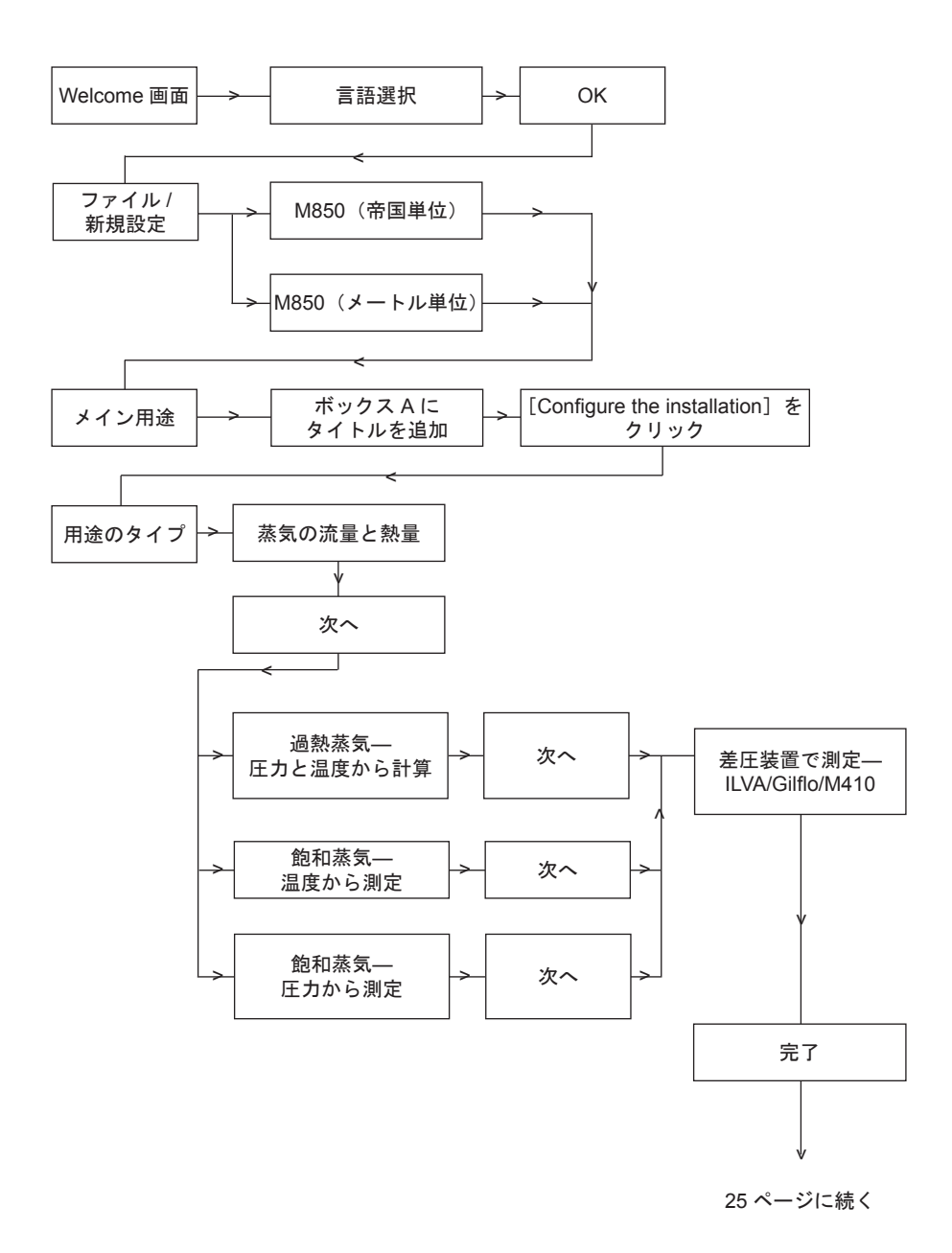

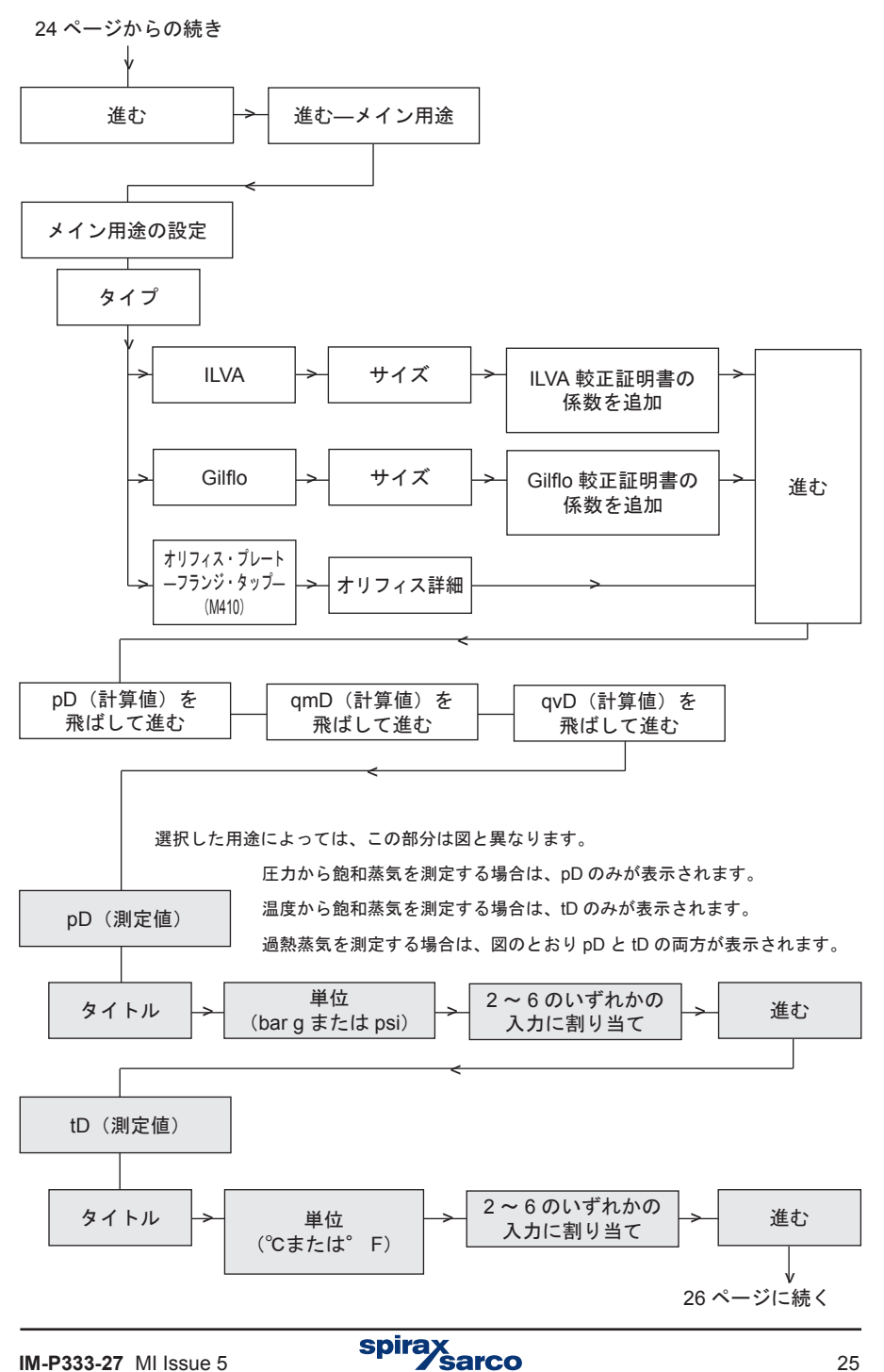

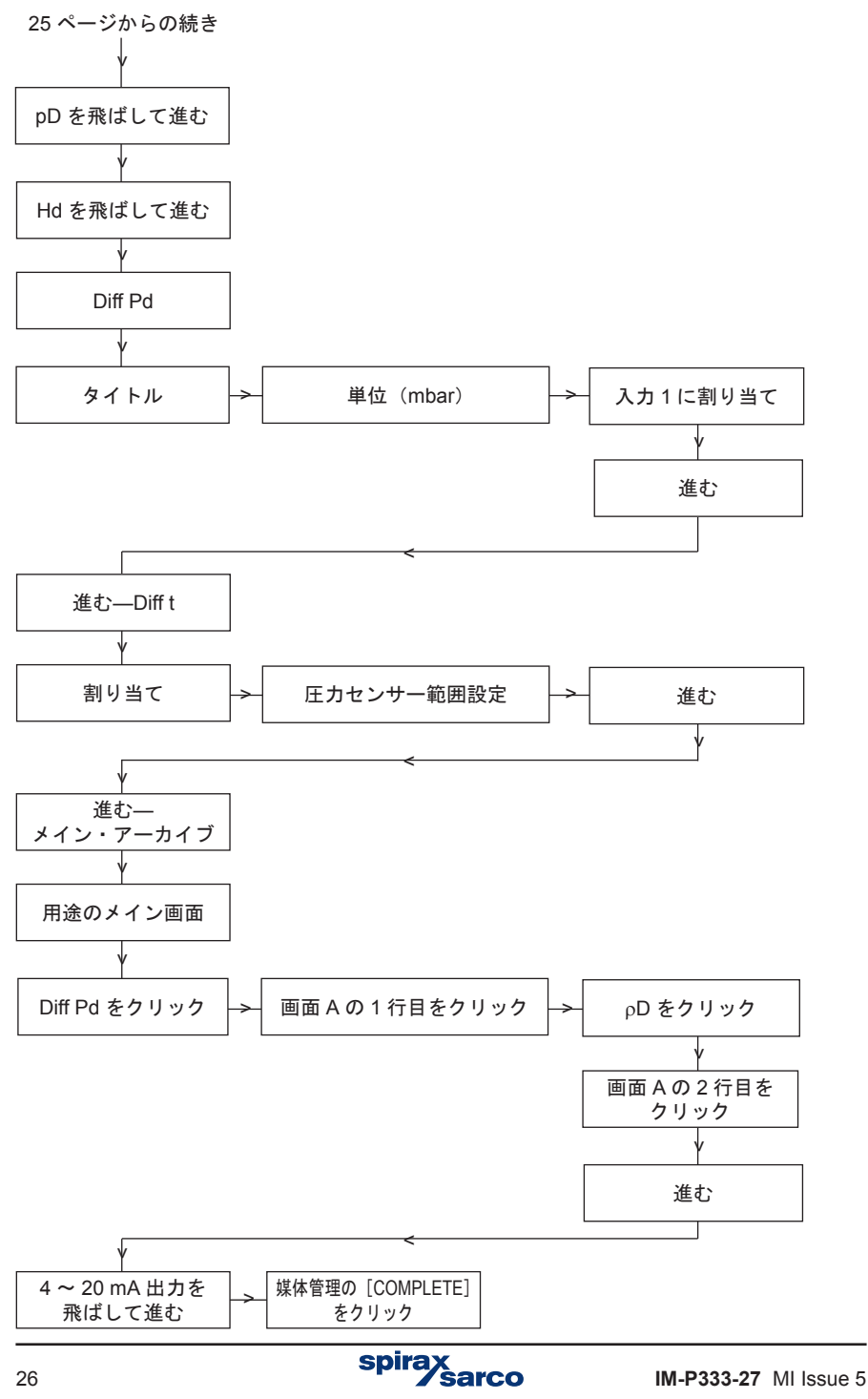

# 付録

エラー発生した際には、エラーの記号が表示されます。 エラーの記号は以下の通りになります:

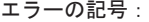

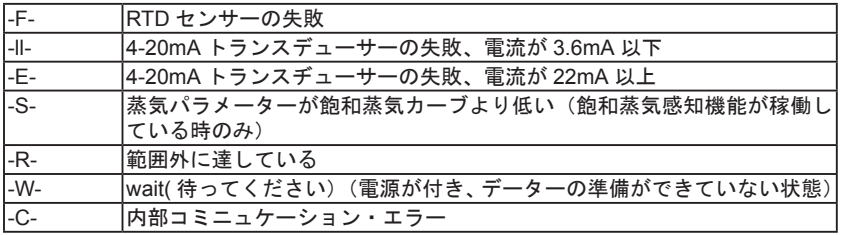

エラーが発生した際には、関連しているチャンネルの結果が表示されずエラー記号が表 示されます。例:入力計測および計算チャンネルで使用された結果。

各入力に指定されたセンサーの信号はエラーとして扱われず、画面に「-F-」(失敗)の記 号が表示されます。エラーを感知した際には、該当するメッセージが画面に表示されます。 エラーの原因が初期段階で解決されたとしても、ユーザーに校正を要求する事がありま す。設定により、製品のプログラミング中に発生したエラーが関連している出力リレー に影響を与える事があります。この状態は、校正が終了するまでまたは、エラーが終了 するまで続く事があります。エラーおよびそのエラーがいつ無くなったかといった情報 を、Event Log に記録する事ができます。

GSM モジュールが RS-485 ポートに接続されている場合、エラーの情報を携帯電話に テキスト形式にて送信する事ができます。

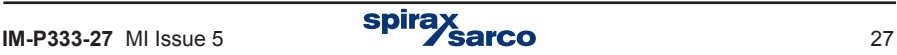

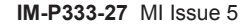

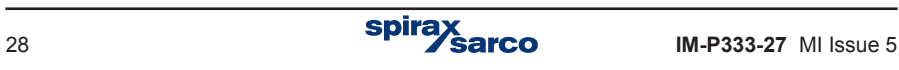

# **スパイラックス・サーコ合同会社**

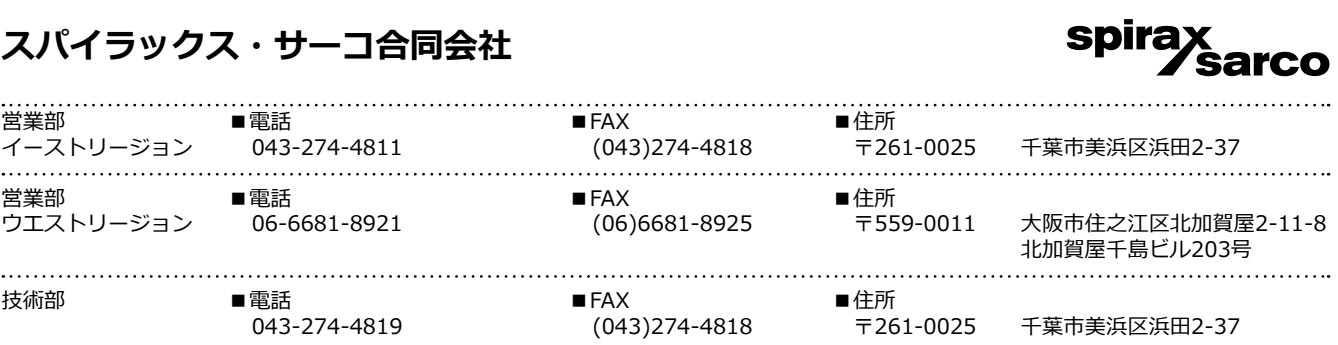

取扱説明書の内容は、製品の改良のため予告なく変更することがあります。 ※2023年1月4日より社名が変更しました。